Prácticas de Diseño para una Experiencia Intuitiva del Usuario

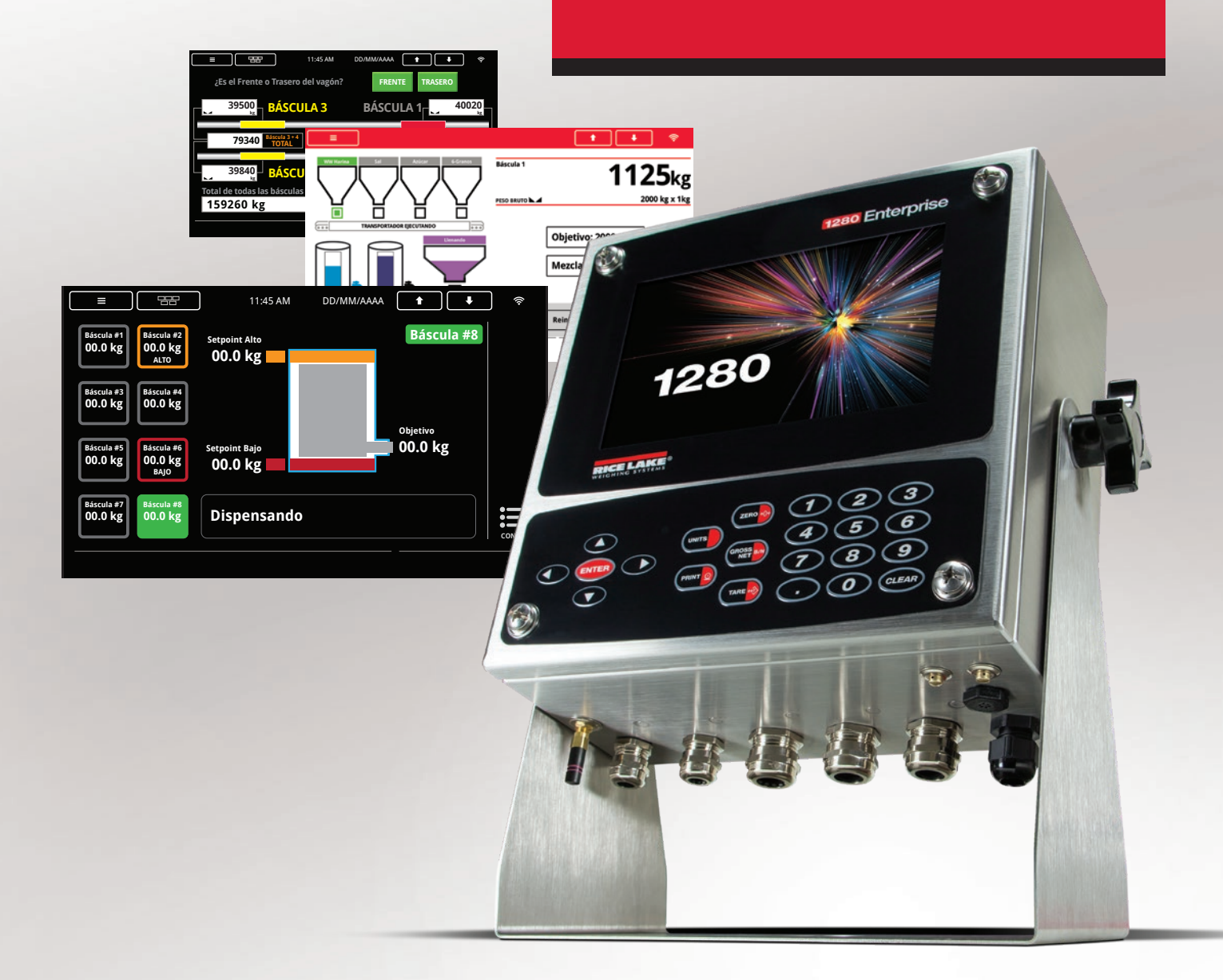

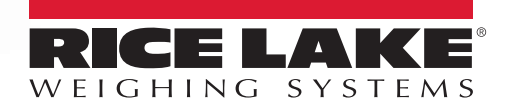

800-472-6703 www.ricelake.com

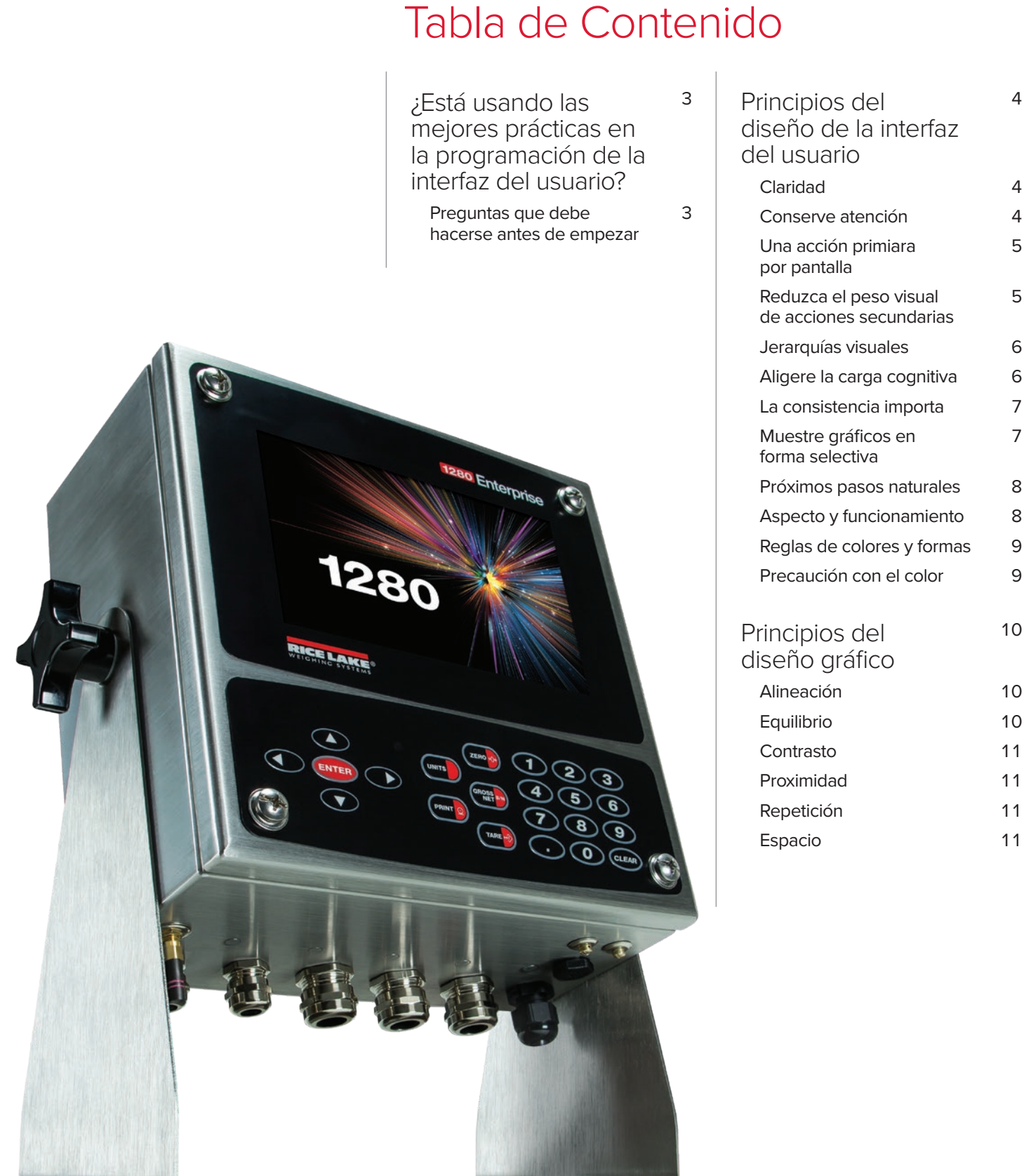

 $2 -$ 

۰

**CONTRACTOR** 

#### ¿Está usando las mejores prácticas de diseño en la programación de la interfaz del usuario?

El diseño gráfico robusto es crítico para la programación de software utilizable. El trabajo de un diseñador de programas es el de crear las partes visibles de la interfaz de software para el usuario (IU), orientando la interacción entre el usuario y la máquina conectada. Aunque la IU es en esencia una tarea de programación, confía en la mensajería del diseño y de las gráficas para asegurar la operación correcta del usuario. La IU efectiva mejora la calidad de la experiencia del usuario (XU), y reduce los errores de operación.

Los principios del diseño IU son similares a los principios del diseño gráfico; de hecho, tienen reglas superpuestas. Sin embargo, el propósito central de los principios del diseño IU es el de ayudar al usuario cumplir sus metas de operación con la mayor facilidad posible. Un diseño IU excelente maximiza la funcionalidad del programa para el operador.

*En estos ejemplos, la pantalla superior tiene un mal diseño - tiene demasiados acciones y gráficos que distraen en un diseño desordenado. La segunda pantalla es un ejemplo de como puede ver una pantalla con un diseño IU excelente.*

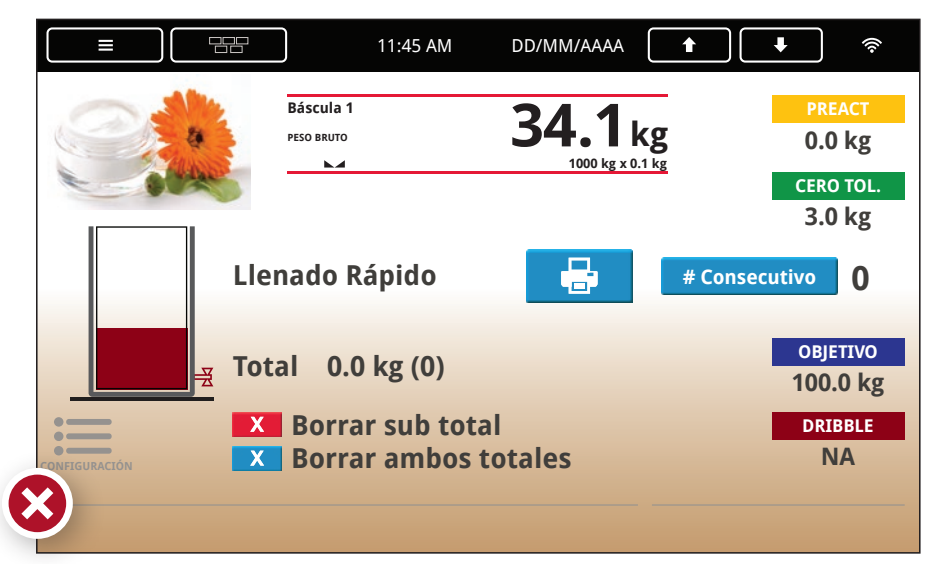

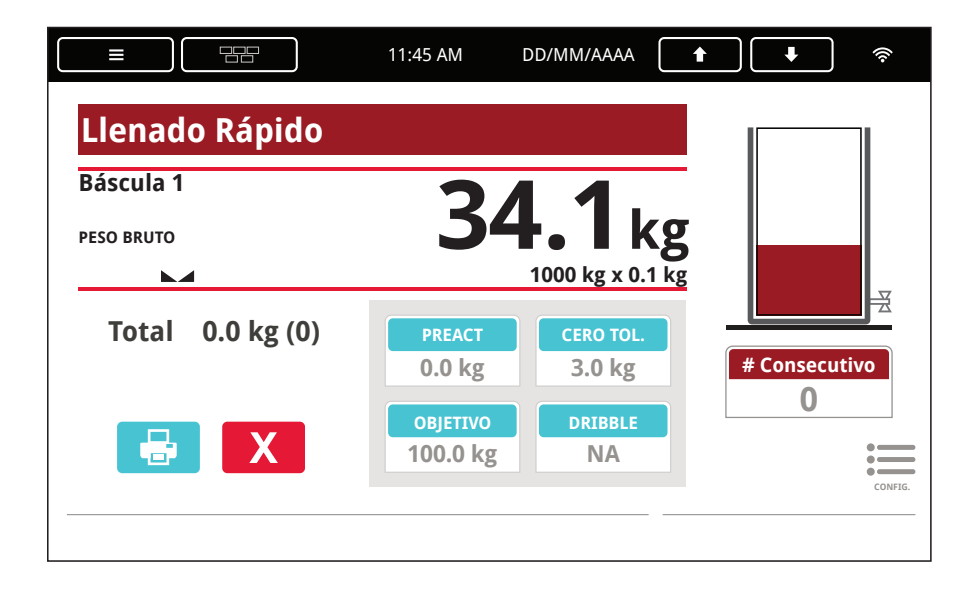

# untas que<br>
Phacerse<br>
Se de empezar<br>
Paranga<br>
Paranga<br>
Paranga<br>
Paranga<br>
Paranga<br>
Paranga<br>
Paranga<br>
Paranga<br>
Paranga<br>
Paranga<br>
Paranga<br>
Paranga<br>
Paranga<br>
Paranga<br>
Paranga<br>
Paranga<br>
Paranga<br>
Paranga<br>
Paranga<br>
Paranga<br>
Parang Preguntas que debe hacerse antes de empezar

¿Quién va a usar este programa?

¿Por qué están usando este programa?

¿Cuáles son las metas del usuario?

¿En qué ambiente usarán el programa?

¿Ha definido las prioridades primarias y secundarias del programa?

¿Tiene un proceso de trabajo lógico este programa?

¿Puede ponerse el proceso de trabajo por orden de la secuencia correcta de pantallas?

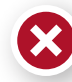

3

*Este símbolo indica un mal ejemplo de diseño de la interfaz del usuario.*

*Introducción*

#### Claridad

*Culturas occidentales, como los EEUU,* 

La claridad es la prioridad primaria en el diseño de cualquier IU (interfaz del usuario). La claridad de diseño permite que la información se transmita con precisión y rapidéz, así que el usuario fácilmente la entiente. La claridad también ayuda al usuario interactuar con el equipo y entender como los programas y el equipo conectado responden a la aportación del usuario.

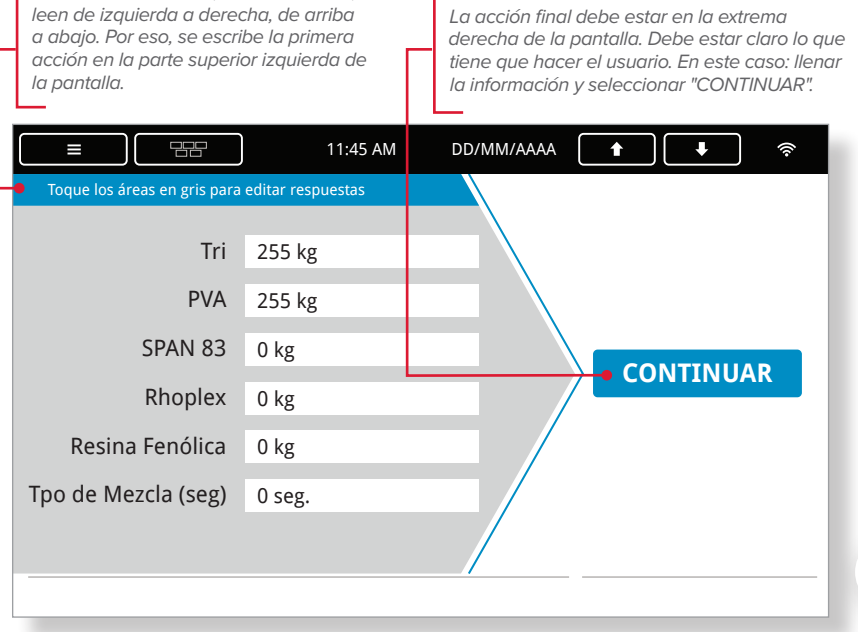

### **Principios** del Diseño de la Interfaz del Usuario

*En el ejemplo abajo, no está claro que acciones tiene que tomar el usuario y en que orden.*

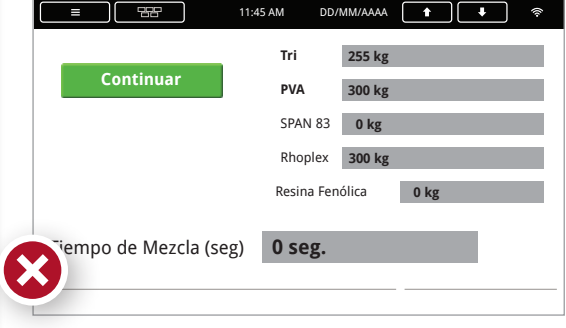

#### Conserve Atención

El diseño IU debe enfocar al usuario solo en los elementos importantes de la pantalla. Conserve la atención del usuario al eliminar características que distraen de las funciones de la pantalla. Gráficos, palabras o colores supérfluos pueden confundir al usuario o poner énfasis en las partes insignificantes de la pantalla. Por ejemplo, puede usar los widgets y botones para orientar al usuario. Dirija la atención del usuario a las instrucciones y minimice los elementos puramente simbólicos.

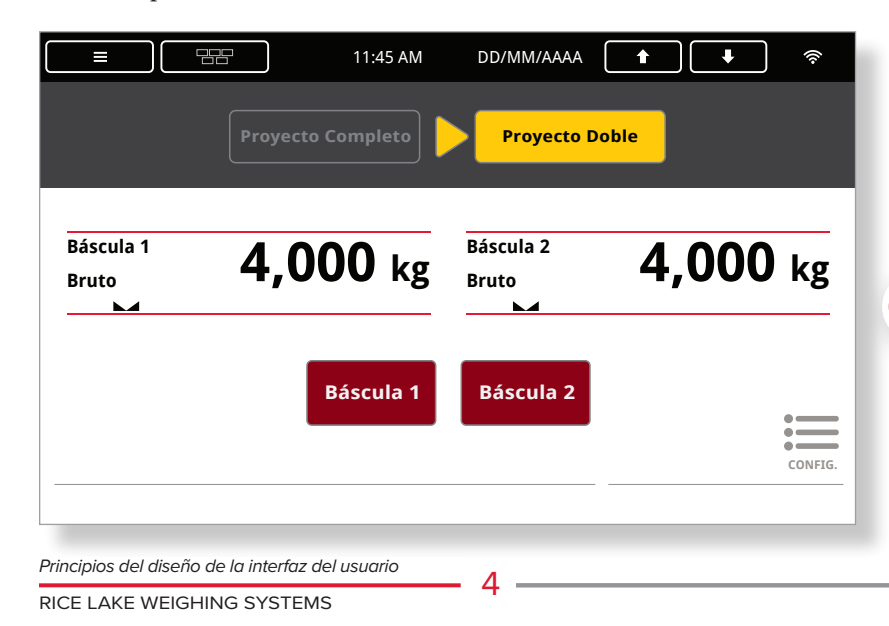

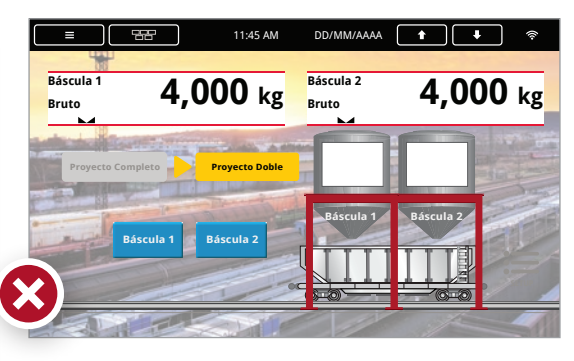

*Si usa gráficos, no deben distraer de las acciones en la pantalla o hacerlas más difíciles leer, como muestra el ejemplo arriba.*

*La pantalla a la izquierda es un ejemplo de "conservando atencion". La información está clara y las acciones son fáciles de entender.*

#### Una acción primaria por pantalla

*la a* 

Cada pantalla debe demandar solo una acción del usuario. El diseño gráfico efectivo controla el orden de instrucciones IU, manejando en maneras diferentes las acciones primarias y secundarias, y usando suficientes pantallas para separar las acciones. Este proceso simplifica la IU para usuarios nuevos que están aprendiendo la secuencia de operación. Use tamaño y color para establecer el dominio de un elemento gráfico como la acción primaria de una pantalla.

*Los ejemplos abajo tienen múltiples acciones, pero el uso de color y tamaño hace clara la acción primaria.*

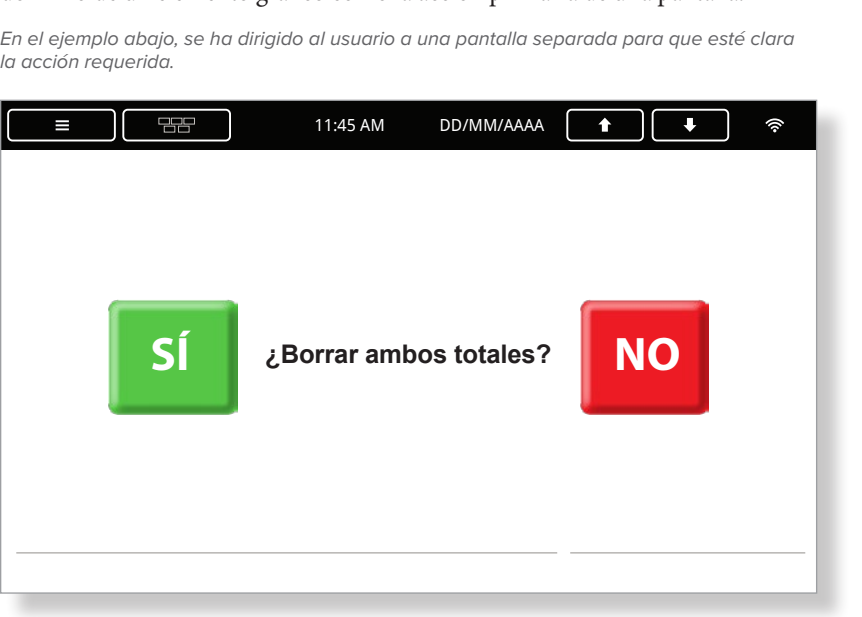

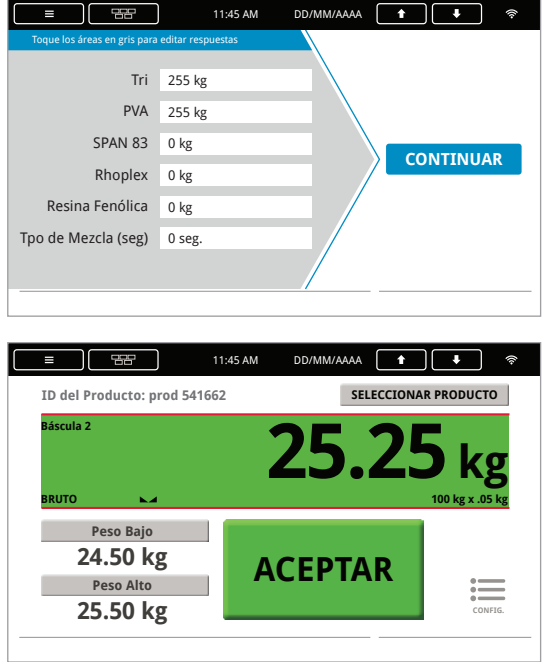

#### Reduzca el peso visual de acciones secundarias

A veces, las acciones secundarias son aceptables en una pantalla con una sola acción primaria. Sin embargo, la acción secundaria debe estar visualmente reducida con un énfasis gráfico de color más claro, o debe estar visible solo después de satisfacer la acción primaria. Por ejemplo, un botón grande y colorido tiene más peso visual que un botón pequeño de color gris o texto llano en la pantalla.

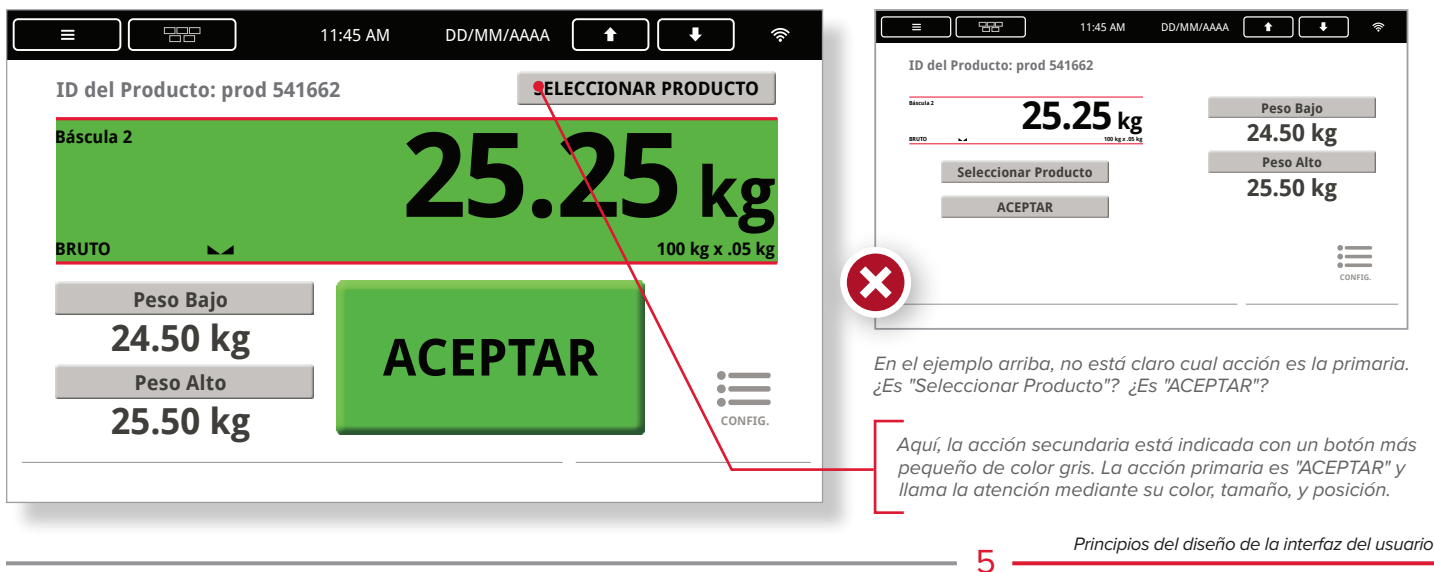

#### Jerarquías Visuales

Cree una jerarquía visual para el usuario. Cuanto más dominante sea un elemento gráfico, la mayor prioridad deberá tener en la jerarquía que Usted está creando para el espectator. Al progresar desde una pantalla a otra, el usuario debe ver los elementos en el mismo orden jerárquico cuando sea posible. Un ejemplo de esto es un comando que siempre aparece en el centro de la pantalla. Una jerarquía conherente significa mejor comprensión de lo importante.

*En estos ejemplos, las opciones "Preajustes" están en gris hasta que se presione el botón "Preajustes". Esta acción abre una pantalla de entrada para editar los preajustes.*

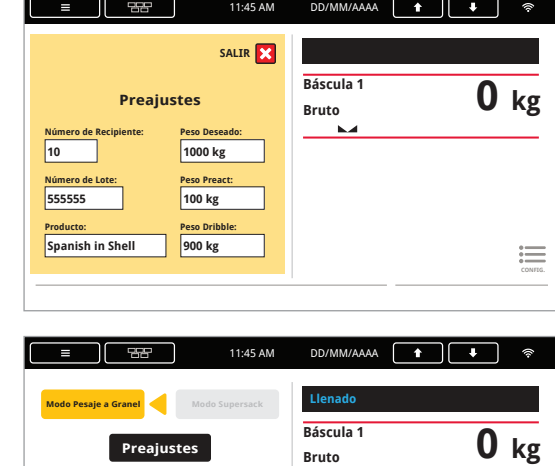

**Número de Recipiente: Número de Lote: Producto:**

**Spanish in Shell**

**Peso Deseado: Peso Preact: Peso Dribble:**

**100 kg 900 kg**

**CONFIG.**

CANCELAR

#### Aligere la carga cognitiva

Los gráficos pueden ayudar a reducir la carga cognitiva del usuario. El contenido no debe dejar muchas preguntas sin respuesta para el espectador. Los elementos gráficos se relacionan el uno al otro, lo que muestran sus semejanzas, colores y cercanía. Debido a estas relaciones, el usuario hará suposiciones sobre la interfaz. El buen diseño IU controla las relaciones entre los gráficos.

#### $\equiv$ 11:45 AM DD/MM/AAAA **OBJETIVO Báscula 1 34.1kg 100.0 kg BRUTO DRIBBLE 1000 kg x 0.1 kg NA** *El color amarillo del fondo alerta al usuario a información importante.*  **PREACT Llenado Rápido 0.0 kg** 玉 **CERO TOL. 3.0 kg** *Los botones "imprimir" y "borrar" están en la caja Total para que el usuario entienda que estos botones afectan el informe entero.* **Total 0.0 kg (0) # Consecutivo CONFIG. 0** *Debido al hecho de que estos botones están agrupados juntos y usan el mismo color y estilo, el usuario intuitivamente espera que estas acciones sean similares. Principios del diseño de la interfaz del usuario*6 RICE LAKE WEIGHING SYSTEMS

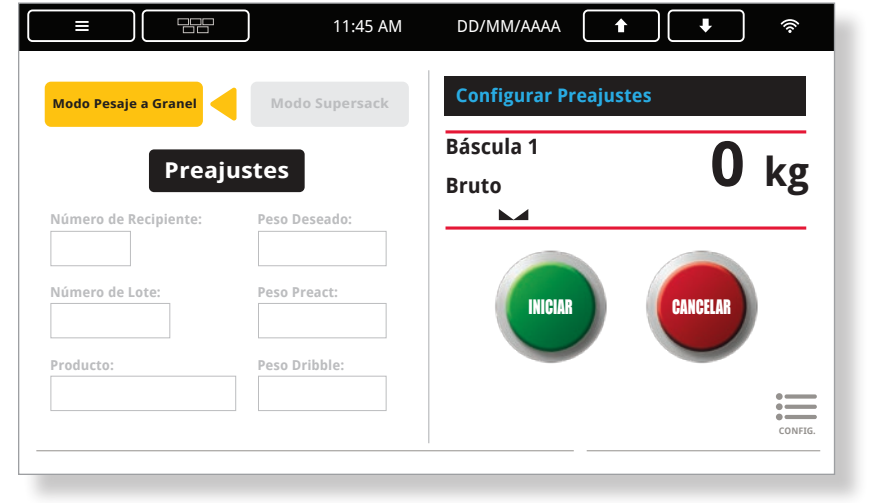

#### La consistencia importa

Los botones que piden acciones similares deben ver similares. Los comandos de ingreso también deben estar colocados en la misma posición en cada pantalla. Los elementos gráficos que se comportan de la misma manera deben ver iguales. Los elementos con diferentes funciones deben ver diferentes. Estas son las maneras en que la consistencia ayuda a los usuarios entender lo que tienen que hacer.

![](_page_6_Figure_2.jpeg)

![](_page_6_Figure_3.jpeg)

![](_page_6_Figure_4.jpeg)

![](_page_6_Figure_5.jpeg)

#### Muestre gráficos en forma selectiva

Muestre solo los gráficos necesarios para las acciones requeridas en cada pantalla. Si el usuario tiene que seleccionar entre acciones o tomar una decisión, déle bastante información para poder elegir, pero retenga información extra para la próxima pantalla. Recuerde poner las acciones secundarias en pantallas separadas cuando sea posible.

![](_page_6_Figure_8.jpeg)

*La pantalla arriba muestra las opciones de selección para el llenado de barriles. Nada está siendo pesado ni llenado en esta pantalla. Las pantallas a la derecha muestran los barriles seleccionados en los mismos lugares, pero las pantallas también incluyen un botón "INICIAR/PARAR" e información de pesaje.*

![](_page_6_Figure_10.jpeg)

7

RICE LAKE WEIGHING SYSTEMS *Principios del diseño de la interfaz del usuario*

#### *Principios del diseño de la interfaz del usuario*

RICE LAKE WEIGHING SYSTEMS

#### Próximos pasos naturales

Cuando sea posible, siga las acciones en la pantalla con los próximos pasos naturales para el usuario. Ayude al usuario anticipar la próxima pantalla o acción usando palabras, frases o gráficos.

*Guie el usuario a través de la pantalla usando colores, flechas o palabras para indicar la próxima acción.*

![](_page_7_Picture_151.jpeg)

*En la pantalla abajo, el gráfico gris en el trasfondo forma una flecha y guia al usuario a seleccionar "CONTIUAR" después de llenar la información.*

![](_page_7_Picture_152.jpeg)

#### Aspecto y funcionamiento

Los elementos gráficos deben funcionar en una manera familiar a usuarios. Un widget de llenado debe ver como si estuviera llenando y un widget de distribución debe ver como si pudiera vaciarse completamente. Un botón debe ver como si lo pudiera presionar, y al presionarlo, debe funcionar como cualquier otro botón.

8

![](_page_7_Picture_153.jpeg)

#### Reglas de colores y formas

Muchas veces, los colores y formas tienen un significado predeterminado. Una forma verde típicamente significa "adelantar" y una forma roja, "parar". Una flecha típicamente indica una dirección o una progresión a los próximos pasos. Los diseñadores tienen que considerar las expectativas escondidas de colores, figuras y líneas para evitar confundir al usuario.

*Estos son ejemplos de asignaciones "naturales" o esperadas de colores para diferentes acciones.*

![](_page_8_Figure_3.jpeg)

![](_page_8_Picture_4.jpeg)

#### Precaución con el color

A veces los diseñadores tienen que reducir su dependencia en el color por cuestiones de visibilidad. El daltonismo o condiciones de operación que afectan la luminosidad o la reflectividad pueden afectar el diseño IU. Adicionalmente, si el operador usará la pantalla por un periodo de tiempo prolongado, use colores ligeros o apagados en el trasfondo y reserve los colores brillantes para la ampliación.

![](_page_8_Figure_7.jpeg)

*La pantalla arriba es un ejemplo de los tipos de colores mejores para los ambientes oscuros o con brillante luz solar.*

![](_page_8_Picture_9.jpeg)

*Este ejemplo muestra como una persona con daltonismo tipo rojo/verde podrá ver estos colores. En vez de comunicarse solo con colores, use indicadores adicionales, como palabras, para botones de acción.*

9

#### Alineación

*Los botones con funciones similares son del mismo tamaño,*  La alineación es crítica en la organización de diseños. Los elementos gráficos pueden alinearse por márgenes visibles o invisibles para crear un diseño estéticamente agradable. La alineación también puede organizar los gráficos o textos en conjuntos, sugiriendo una conexión con contenidos similarmente alineados. Algunos ejemplos de alineación incluyen la alineación al lado izquierdo, centrada, al lado derecho, y al borde inferior.

![](_page_9_Figure_2.jpeg)

*Estos botones redondos están alineados en su eje central y al lado derecho de la pantalla.*

El uso de redes es una manera útil de organizar la información y los gráficos en una pantalla. Las redes también ayudan a hacerlo más fácil considerar y usar con eficacia la alineación, el espacio, y la proximidad.

![](_page_9_Picture_5.jpeg)

![](_page_9_Figure_6.jpeg)

#### **Equilibrio**

en el diseño, el equilibrio refiere a la simetria y el equilibrio visual. Aun las<br>pantallas con puntos focales demasiados dominantes pueden sentirse equilibrados, En el diseño, el equilibrio refiere a la simetría y el equilibrio visual. Aun las dependiendo de la ubicación del punto focal y los otros elementos. En general, el peso visual de la pantalla debe parecer equilibrado.

![](_page_9_Figure_9.jpeg)

![](_page_9_Figure_10.jpeg)

## **Principios** del diseño gráfico

El diseño gráfico hace más que hacer lucir bien la información. Seis principios básicos del diseño gráfico proporcionan una guía para ayudar a los diseñadores expresar virtualmente su mensaje.

11:45 AM DD/MM/AAAA

명령

**Columna 2**

 $\Box$ 

**Canaleta**

#### Contrasto

Los diseñadores usan el contrasto para poner énfasis en los elementos que requieren atención o los elementos que retroceden al fondo sin el énfasis extra. El contrasto intencionalmente agrupa objetos con pocas semejanzas o sin semejanzas. Elementos deliberadamente opuestos obligan al espectador comparar las informaciones.

*Esta pantalla no usa el contrasto.*

![](_page_10_Picture_3.jpeg)

*El contrasto en estas pantallas sirve para enfocar la atención, establecer los grupos y aislar la información.*

![](_page_10_Figure_5.jpeg)

![](_page_10_Figure_6.jpeg)

#### Proximidad

La proximidad en el diseño conecta virtualmente los elementos, no necesariamente por la ubicación cercana, pero por una relación estrecha, o próxima, en el espacio de diseño. Los usuarios pueden interpretar el significado de la proximidad entre los elementos. Un diseño disperso puede usarse intencionalmente para mostrar una conexión débil entre elementos.

![](_page_10_Picture_9.jpeg)

#### Ambos los espacios positivos y negativos son

Espacio

instrumentos muy valorados en el diseño. El espacio está dentro de una forma, fuera de una forma y entre dos formas. Casi siempre se usa el espacio positivo como un area focal para la IU. El espacio negativo es un espacio en la pantalla sin elementos.

![](_page_10_Picture_13.jpeg)

#### Repetición

La repetición es importante y proporciona una asociación y consistencia en el diseño. Los elementos repetitivos pueden ayudar a orientar al usuario con un IU complicado de múltiples pantallas y muchos pasos de proceso. La repetición también auyda al usuario predecir como ingresar los datos e interactuar con la interfaz con mejor conocimiento, debido a la exposición repetida.

![](_page_10_Figure_16.jpeg)

![](_page_10_Figure_17.jpeg)

*Este espacio negativo importante crea dos grupos diferentes de estos botones.*

11

![](_page_11_Picture_0.jpeg)

Encuentre más información sobre los cursos de programación y capacitación técnica en **www.ricelake.com/training**.

![](_page_11_Picture_2.jpeg)

**HEADQUARTERS** 230 West Coleman Street Rice Lake, Wisconsin 54868 - USA Tel: (715) 234 9171 | Fax: (715) 234 6967 **www.ricelake.com**

VENTAS Y APOYO TÉCNICO